**PPP NETSIS WINGS ENTERPRISE PPP NETSIS 3 ENTERPRISE COO DETSIS WINGS POP NETSIS 3 STANDARD** 

LogoNetsisERP|İş Akış Online Onay Sistemi Sıkça Sorulan Sorular

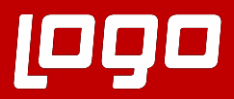

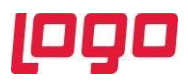

## **Soru 1: İş akış yönetiminde online onay sisteminin aktif olması için tanımlama nasıl olmalıdır?**

"Şirket Şube Parametre Tanımları" ekranındaki "İş Akışı Uygulaması Var" ve "İş Akış Online Onay Sistemi" parametreleri işaretli olmalıdır.

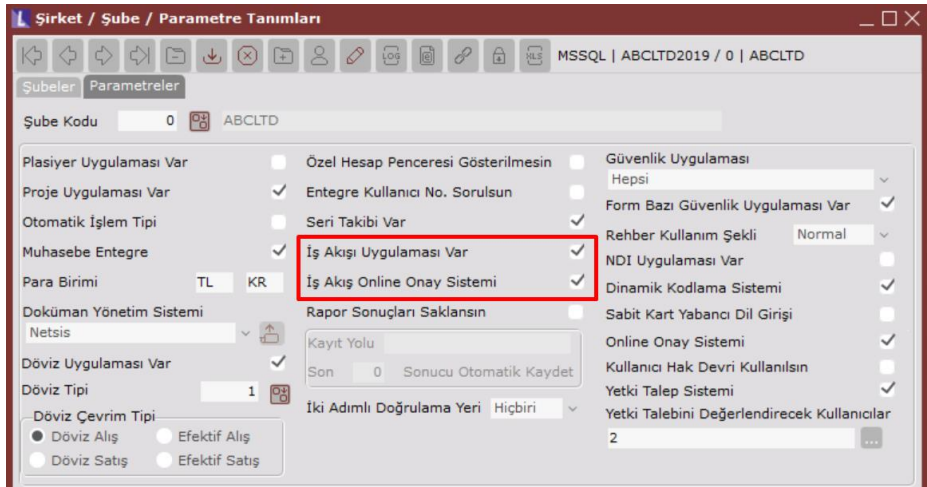

İş akış kayıtları ekranında yapılan tanımlamalarda e-posta seçeneği "Evet" olarak seçili olmalıdır.

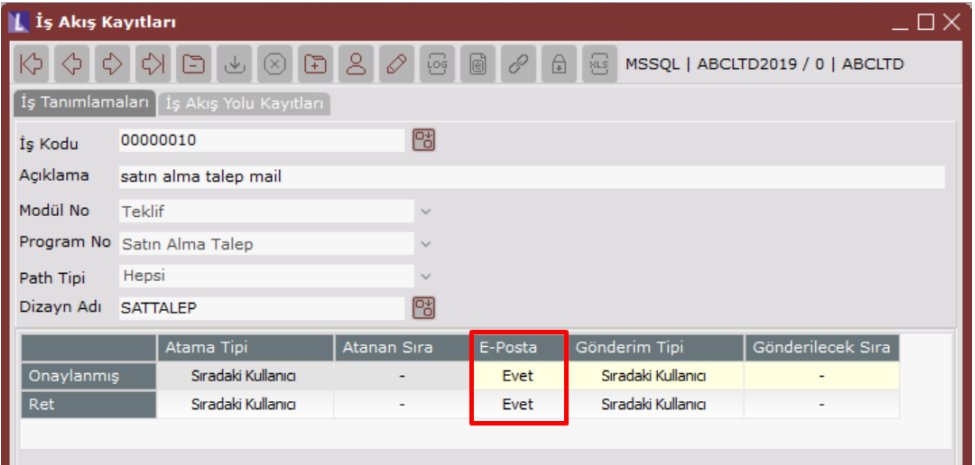

**Soru 2: Online Onay sistemi hangi servisi kullanmaktadır?** 

Online onay sistemini Netsis Notification servisi yönetmektedir.

**Soru 3: İş akış online onay sistemi hangi paketlerde desteklenmektedir?**

İş akış online onay sistemi özelliği enterprise pakette desteklenmektedir.

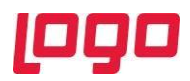

**Soru 4: İş akış için online onay sistemini kullanımında gönderilen maillerde onay veya red linki oluşmamaktadır. Neden olabilir?**

"Online Onay Sistemi Ayarları" ekranından ilgili sistem aktif hale getirilmelidir ve erişim sorunu olmayacak şekilde doğru bir servis adresi yazılmalıdır. Bu adrese erişim sağlanıp sağlanmadığı kontrol edilmelidir.

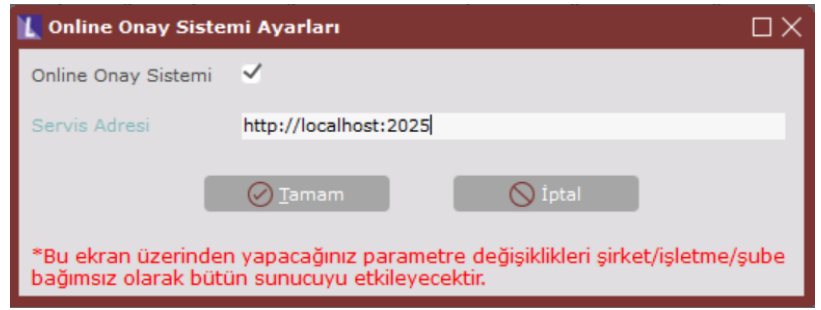

"Şirket Şube Parametre Tanımları" ekranındaki "Online Onay Sistemi" ve "İş Akış Online Onay Sistemi" parametreleri işaretli olmalıdır.

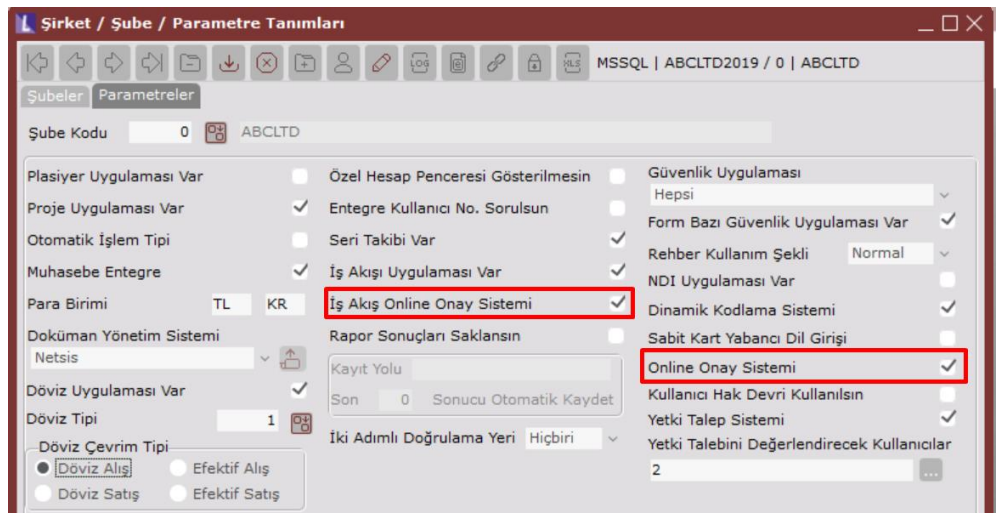

Yukarıdaki parametre tanımları yapılmasına rağmen gönderilen mail üzerinde onay/red linkleri oluşmuyor ise görev yöneticisi üzerinden Netsis.Notification.WinService.exe uygulamasının çalışıyor olduğundan emin olunmalıdır.

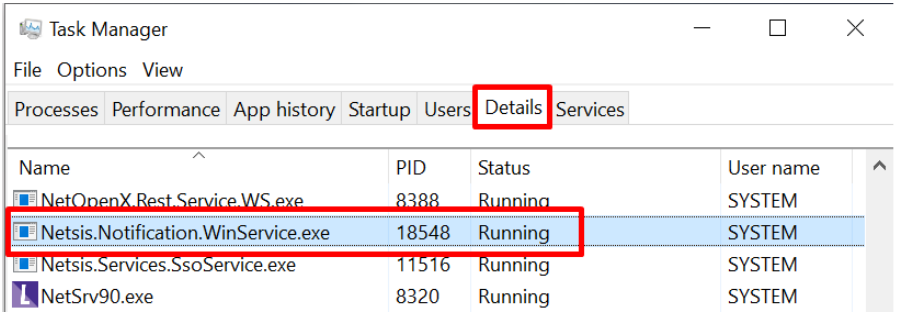

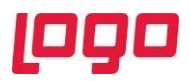

**Soru 5: Online onay sistemi ayarlarında port bilgisi 2025'den farklı bir değer verilebilir mi?**

2025 nolu portu notification servis portu + 1 değerine karşılık gelmektedir.

"C:\ProgramFiles(x86)\Logo\MerkeziYönetim\SsoService\Notification" klasörü içerisindeki Netsis.Notification.Settings.json dosyası edit mod ile açılarak aşağıda görünen 2024 nolu port yerine verilmek istenen port değerinin bir eksiği yazılmalı ve online onay sistemi ayarlarında da verilmek istenen port değeri yazılmalıdır.

Bu değişikliği yaptıktan sonra sso servisini restart etmek gerekmektedir.

Örnek olarak verilmek istenen port değeri 1999 olsun.

O zaman Netsis.Notification.Settings.json dosyasında aşağıda belirtilen alana 1998 yazılmalıdır.

["Port":2024||LogoNotificationServiceUrl":"http://netsiserp.logo.com.tr:9005/Notification","LogoNotificationInterval":60,"DetailLog":false,"WaitingNotifica

Online onay sistemi ayarlarına ise tanımlama aşağıdaki gibi olmalıdır.

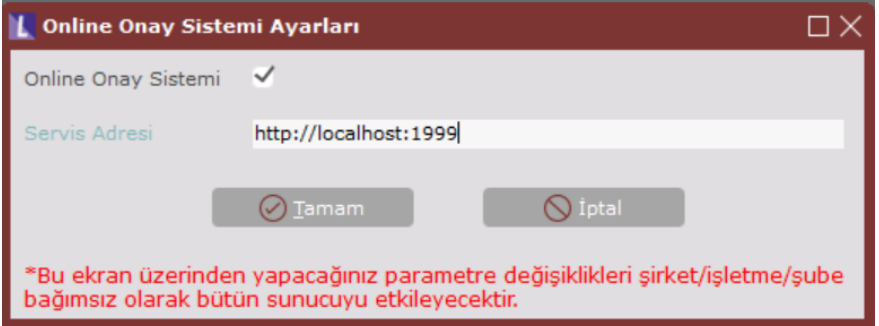

Bu işlemlerden sonra bu port üzerinden gönderim sağlanmaktadır.

**Soru 6: Online iş akış onay sistemi kullanımında mail üzerinden onaylanarak tamamlanan iş akış kayıtlarında cari irtibat bilgilerindeki mail adresine mail gönderimi sağlanmakta mıdır?**

Online iş akış onay sistemi kullanımında mail üzerinden onaylanarak tamamlanan iş akış kayıtlarında cari irtibat bilgilerindeki mail adresine mail gönderimi yapılmaktadır.